# **Identify high risk patients eligible for the Heart Health Check due to hypertension or hyperlipidaemia**

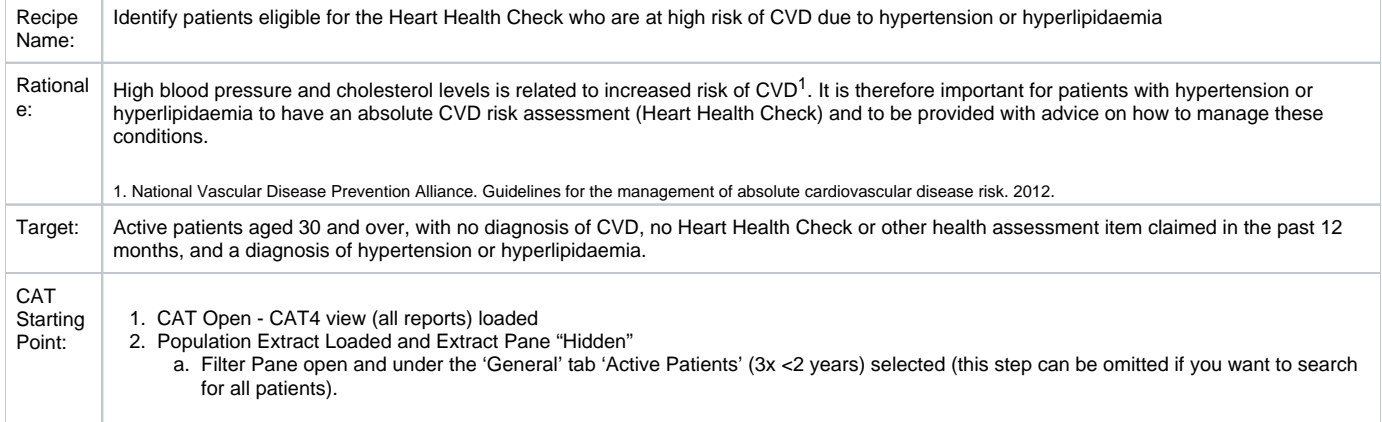

## **CAT4 Starting Point**

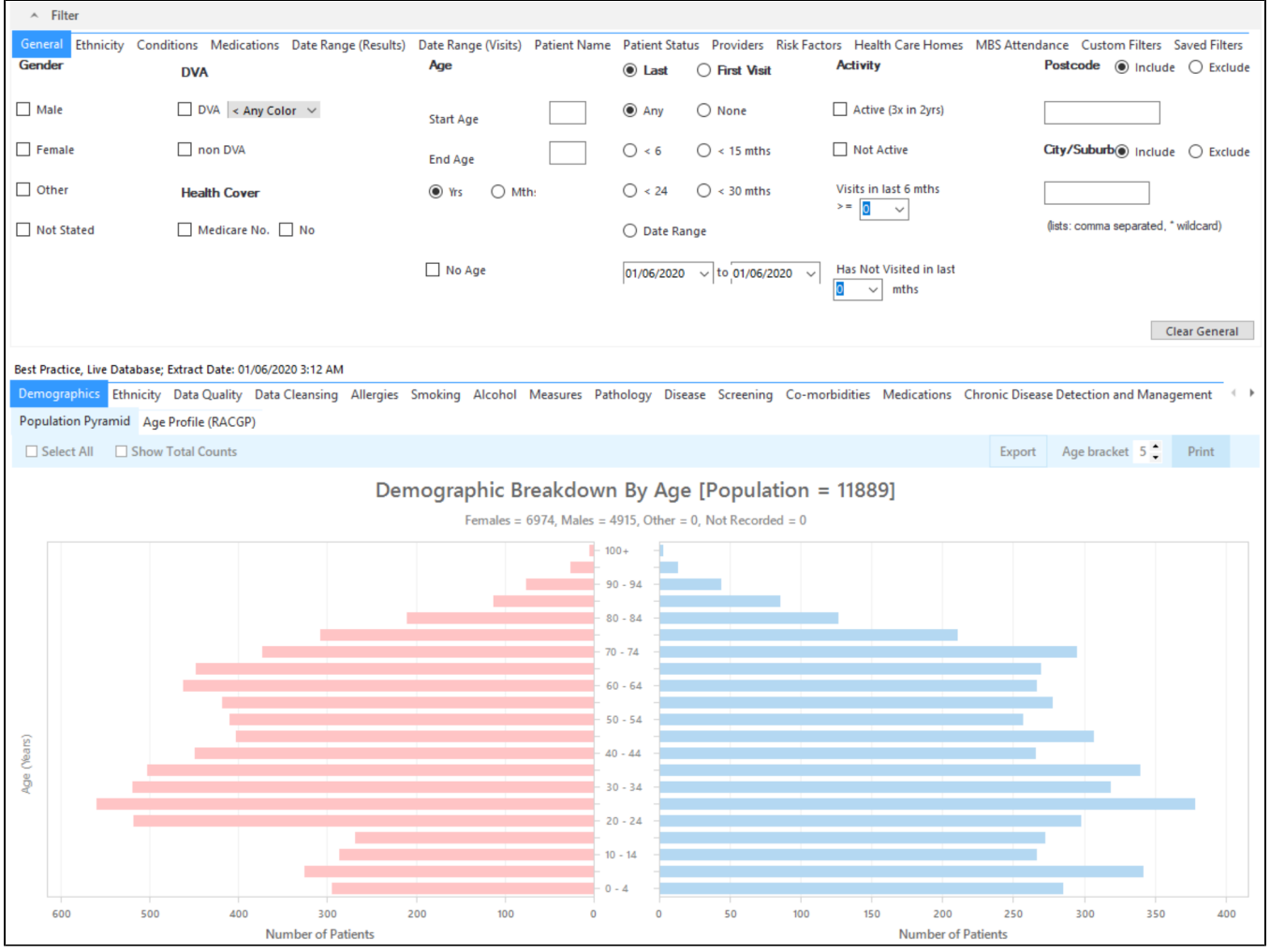

### **Filter Steps**

On the General tab enter age criteria (start age 30) and active status:

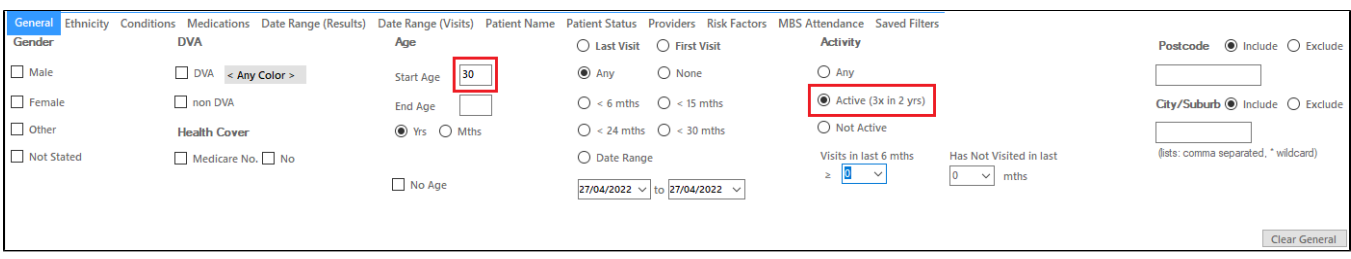

#### On the Conditions tab select the 'No' for existing CVD:

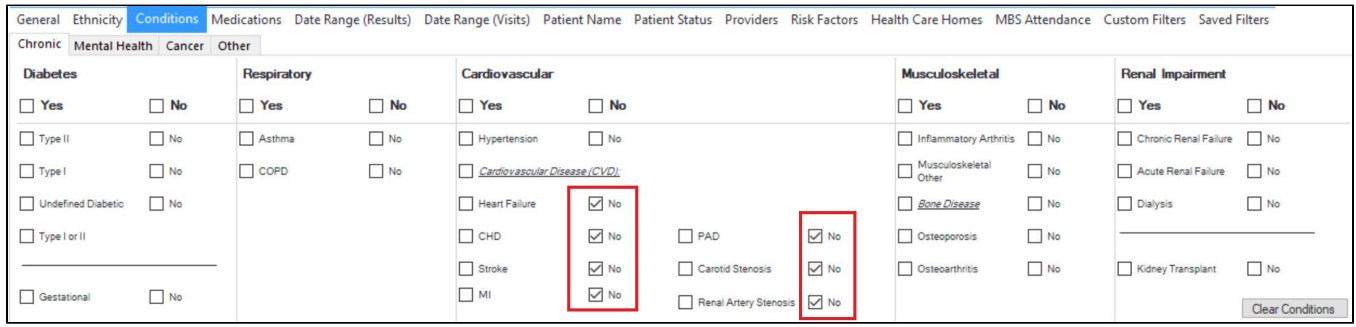

On the MBS Attendance tab, exclude all patients with health assessments or heart health checks claimed in the past 12 months. You will only see items that have been claimed in your practice, so if you don't see the item 177 it might be because it has never been claimed at your practice.

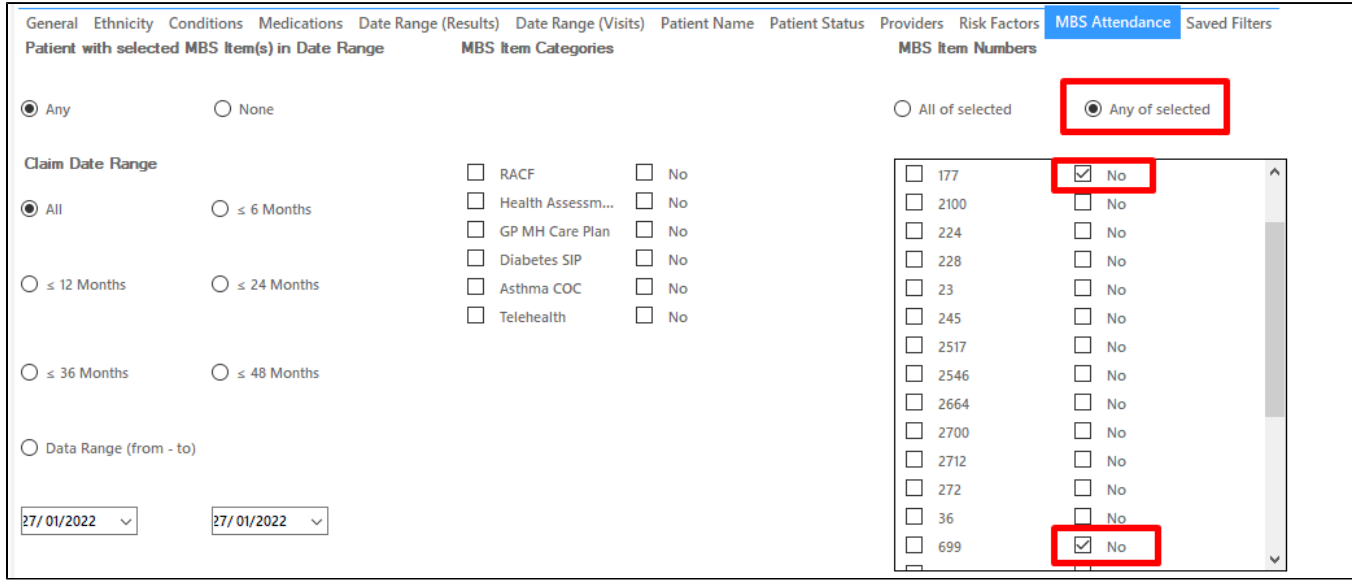

Now all filter criteria have been set, please click on 'Recalculate' to apply the filter:

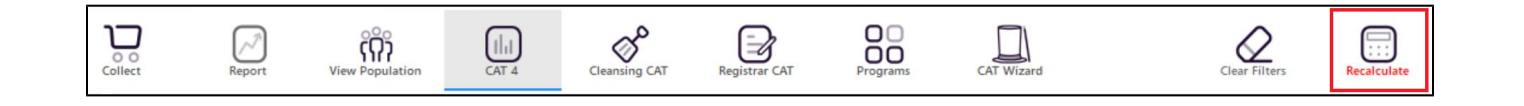

#### **Report Steps**

To see the full report, first minimise the filter panel by clicking on the in the in the top left corner.

A Filter

Now that we have applied the above filter, we need to find those patients with hypertension or hyperlipdaemia. To find those patients use the Disease report and click on the hypertension and hyperlipidaemia bars to select both.

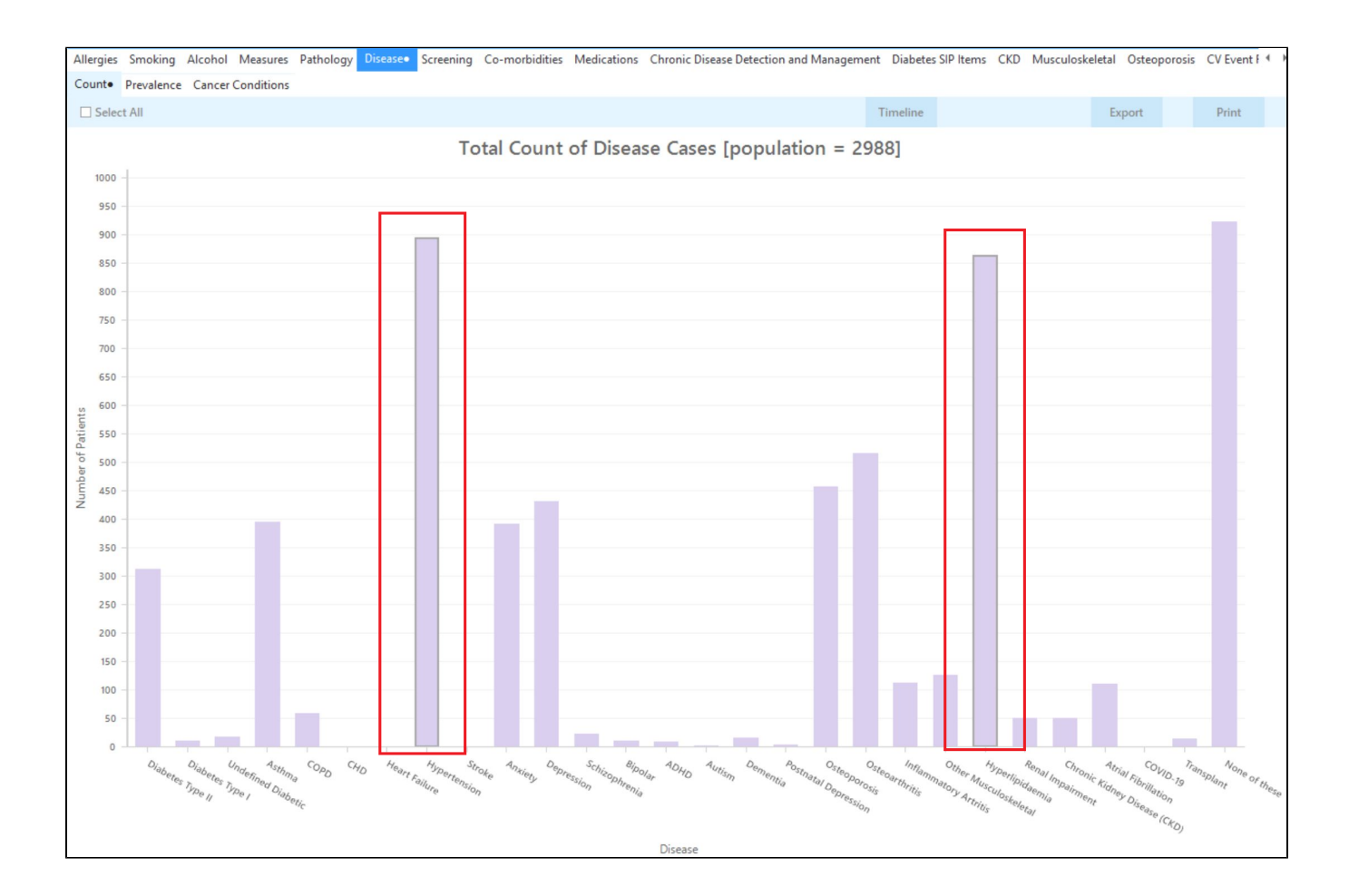

To see the patients click on 'Export' on the right. This will produce a list of patients with their contact details and with either hypertension, hyperlipidaemia or both. All of them will be eligible for the Heart Health Check and all are at higher risk due to their existing conditions

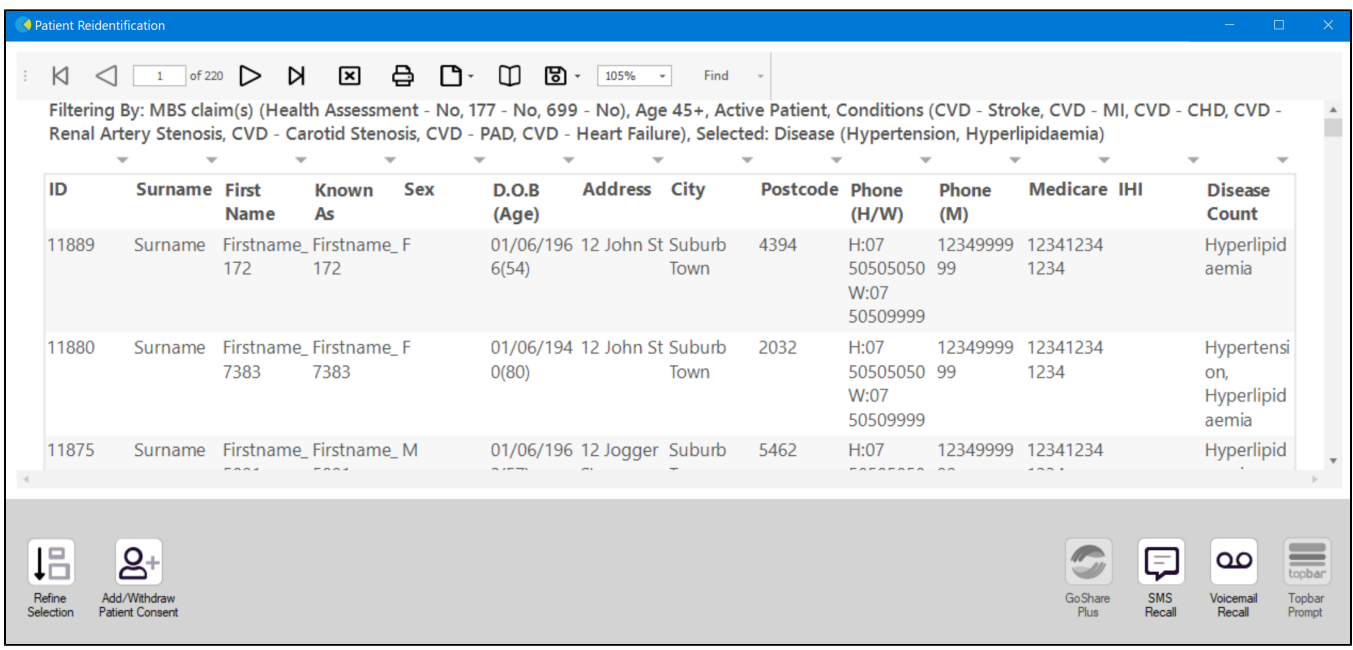

From this report you can export the patient list to Excel or send voice or text messages directly from CAT4. To export a list, click on the disk icon and choose your preferred file format:

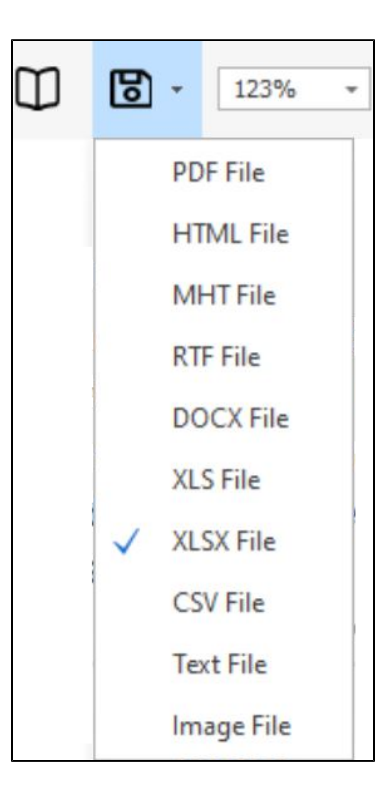

To create SMS or Voice messages, please see here for more information: [Recall CAT - Using SMS and Voicemessages in CAT4](https://help.pencs.com.au/pages/viewpage.action?pageId=11371122)

Recipe Name: Identify patients eligible for the Heart Health Check who are at high risk of CVD due to hypertension or hyperlipidaemia

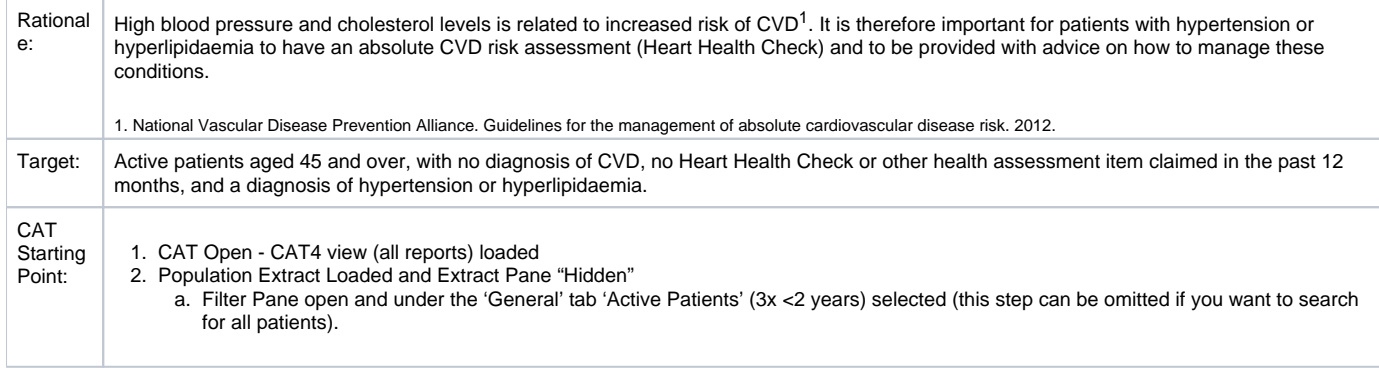

# **CAT4 Starting Point**

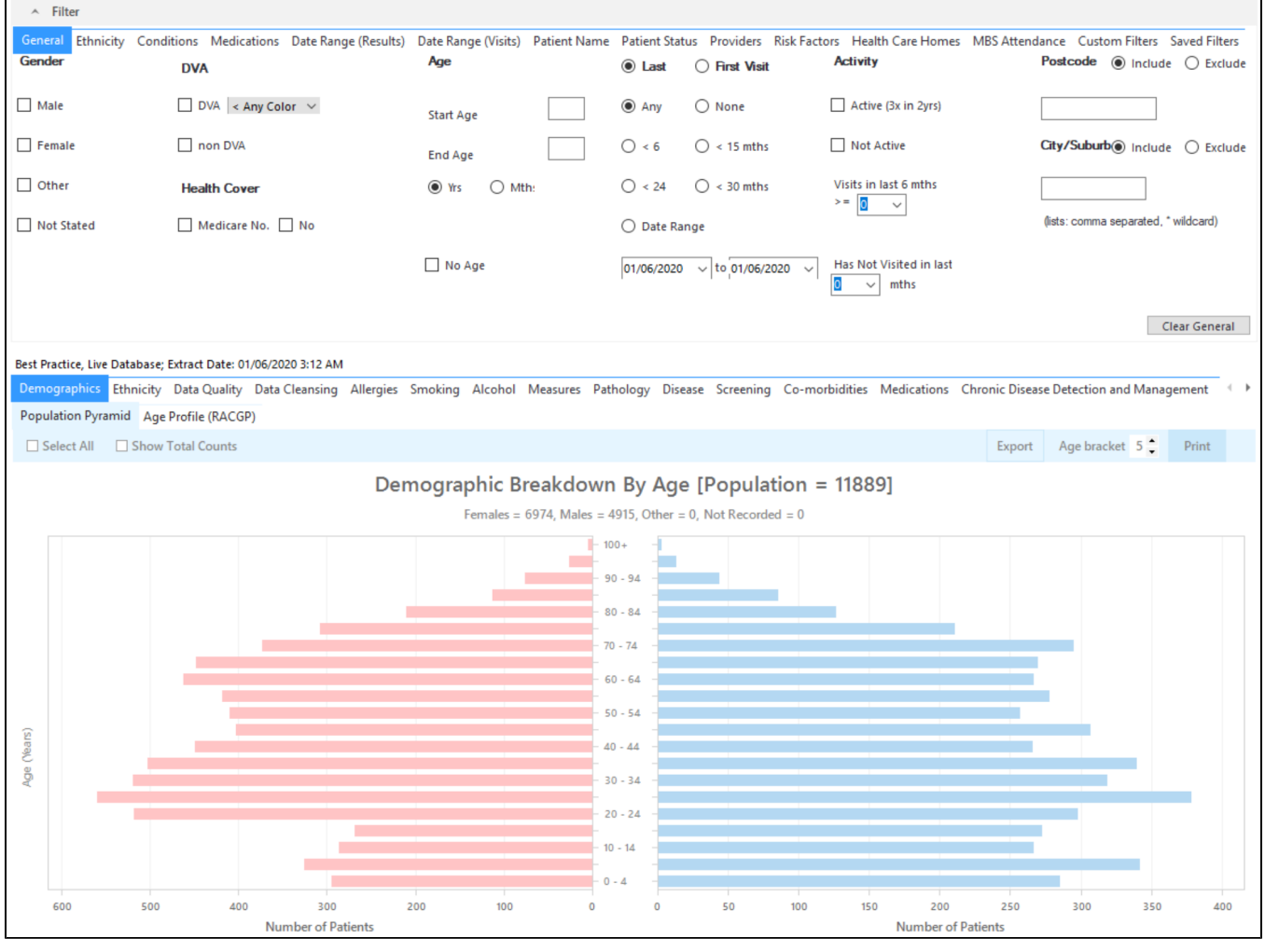

# **Filter Steps**

On the General tab enter age criteria (start age 45) and active status:

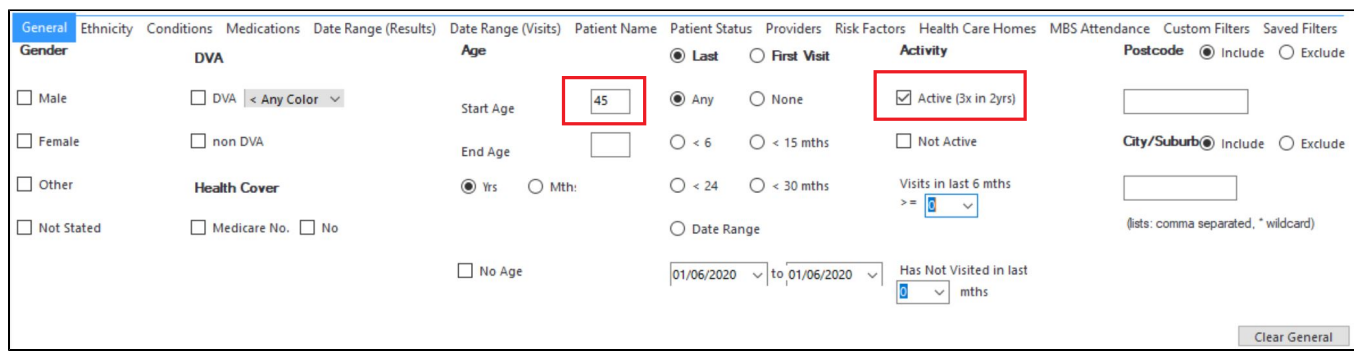

On the Conditions tab select the 'No' for existing CVD:

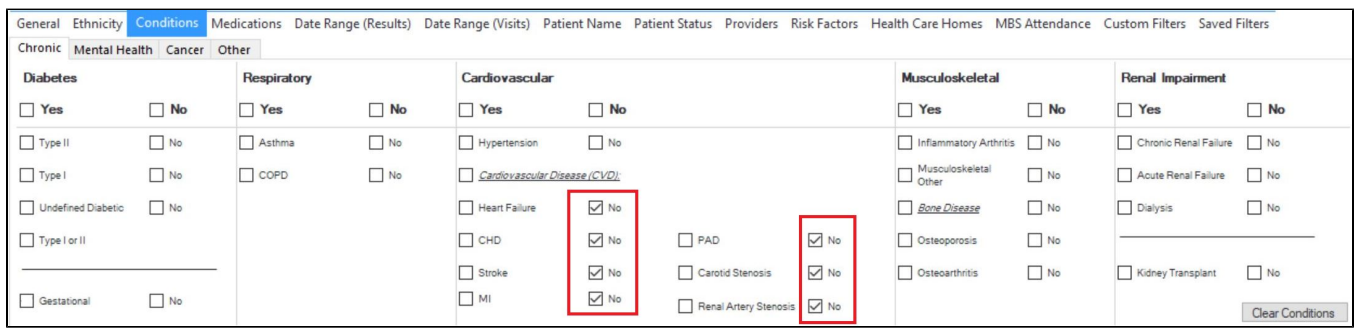

On the MBS Attendance tab, exclude all patients with health assessments or heart health checks claimed in the past 12 months. You will only see items that have been claimed in your practice, so if you don't see the item 177 it might be because it has never been claimed at your practice.

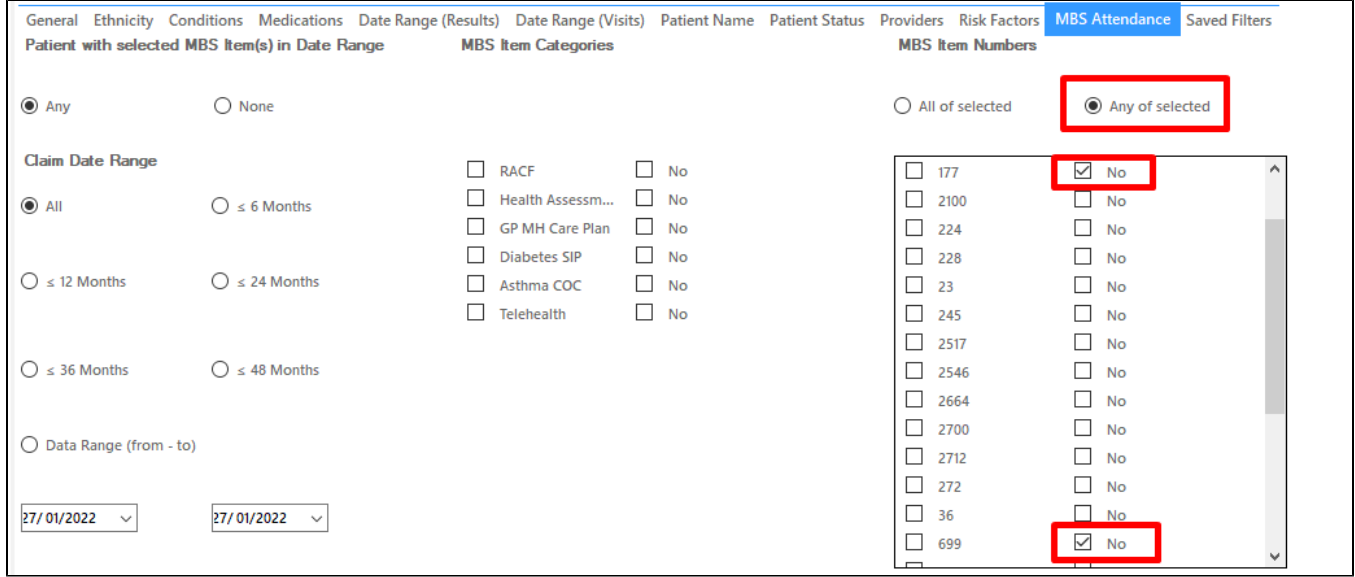

Now all filter criteria have been set, please click on 'Recalculate' to apply the filter:

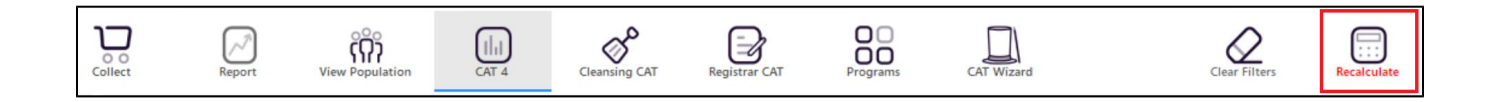

#### **Report Steps**

**Filter** To see the full report, first minimise the filter panel by clicking on the in the in the top left corner.

Now that we have applied the above filter, we need to find those patients with hypertension or hyperlipdaemia. To find those patients use the Disease report and click on the hypertension and hyperlipidaemia bars to select both.

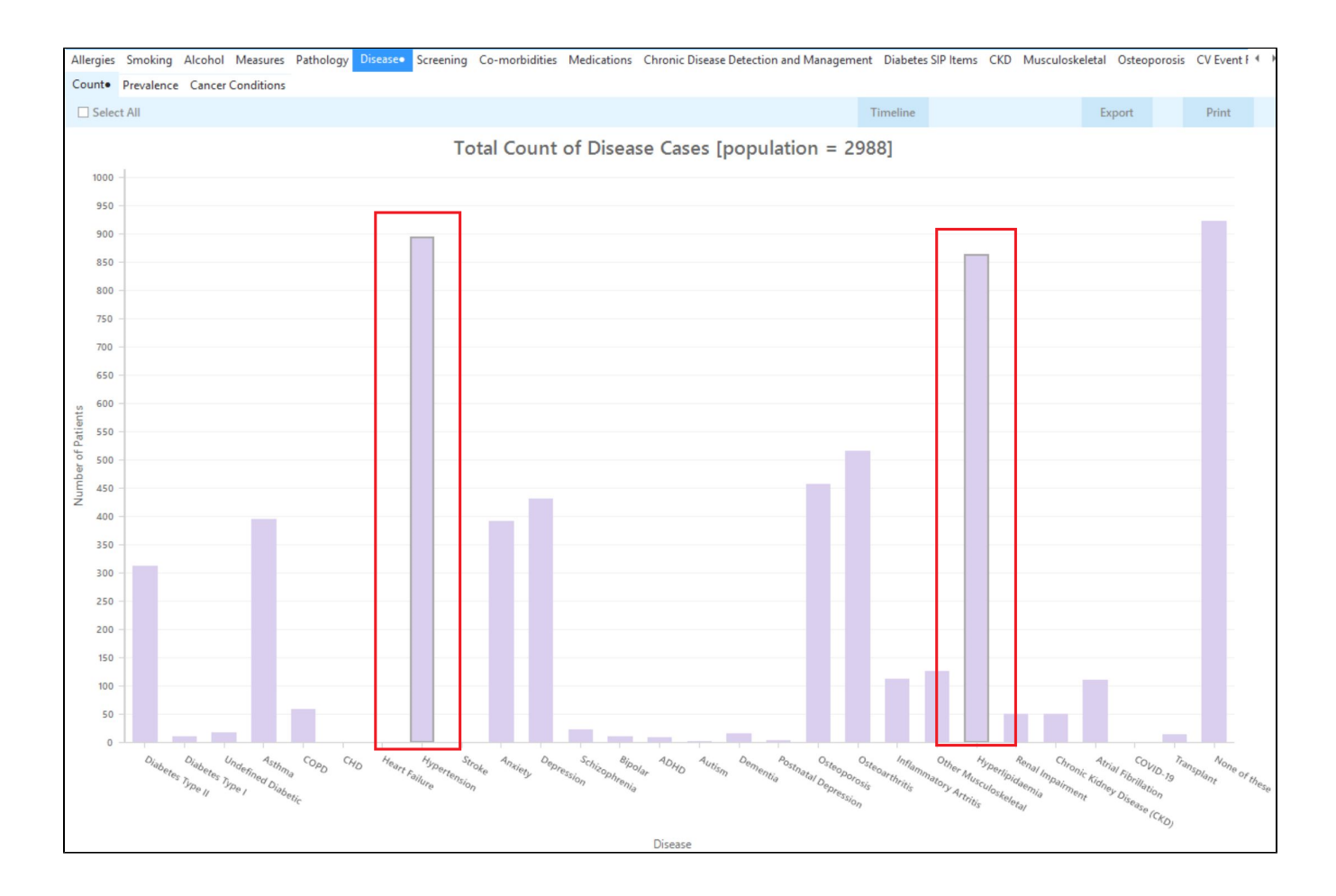

To see the patients click on 'Export' on the right. This will produce a list of patients with their contact details and with either hypertension, hyperlipidaemia or both. All of them will be eligible for the Heart Health Check and all are at higher risk due to their existing conditions

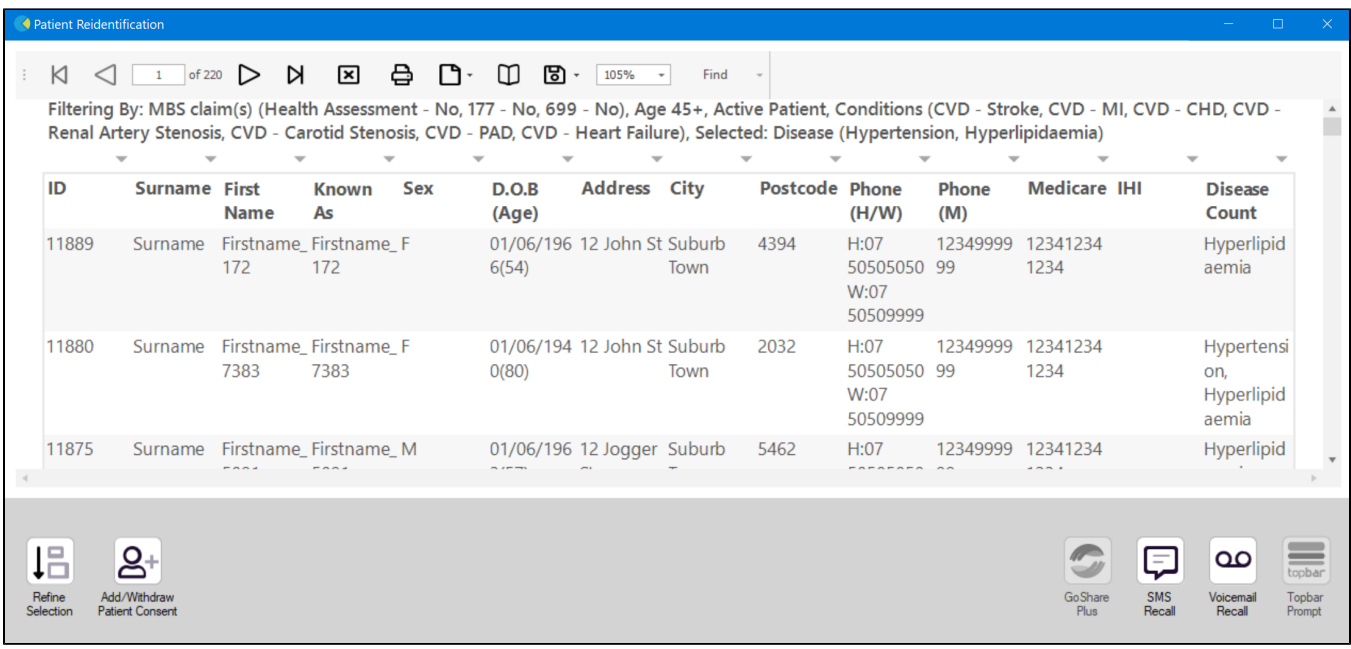

From this report you can export the patient list to Excel or send voice or text messages directly from CAT4. To export a list, click on the disk icon and choose your preferred file format:

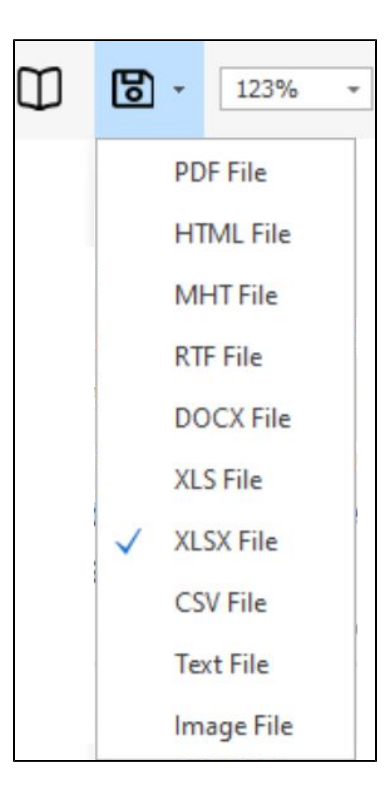

To create SMS or Voice messages, please see here for more information: [Recall CAT - Using SMS and Voicemessages in CAT4](https://help.pencs.com.au/pages/viewpage.action?pageId=11371122)